# Troubleshooting de Falhas de Hardware ASR 5X00 Series  $\overline{\phantom{a}}$

#### **Contents**

**Introduction Procedimento** 

## Introduction

Este documento descreve o procedimento para solucionar problemas em placas de linha Cisco Aggregation Services Router (ASR) 5000 Series e 5500 Series. Este procedimento destaca alguns dos comandos e as palavras-chave, obtidos do arquivo SSD (Show Support Detail) gerado no chassi ASR 5000 ou ASR 5500. A saída de cada comando fornece os sintomas de uma placa com falha e ajuda a identificar o problema. O objetivo aqui não é abordar problemas específicos em uma placa de linha específica, pois há vários problemas de hardware diferentes. Além disso, as situações individuais podem variar o suficiente, o que torna problemático qualquer guia de solução de problemas generalizado.

## Procedimento

1. Insira o comando show alarm notated. A saída desse comando exibe a placa com falha. Essas informações podem ser encontradas no SSD.

```
******** show alarm outstanding *******
Sev Object Event
--- ------- -------------------------------------------------------------------------------
------
CR Card 7 Card Failure Detected on card 7 Device CPU_0 failure reason
CARD_BOOT_TIMEOUT_EXPIRED
```
2. Insira o comando **show snmp trap history verbose**. Dependendo do problema, as armadilhas são geradas na falha de hardware que ocorreu. Essas informações fazem parte do SSD. \*\*\*\*\*\*\*\* show snmp trap history verbose \*\*\*\*\*\*\*

```
Timestamp Trap Information
------------------------ ----------------------------------------------------
Tue Jan 28 08:24:18 2014 Internal trap notification 9 (CardBootFailed) card 7 type Packet
Services Card
```
3. Insira o comando show logs level error. Dependendo do problema, os registros são gerados pela falha de hardware ocorrida. Essas informações podem ser encontradas no SSD. \*\*\*\*\*\*\*\* show logs level error \*\*\*\*\*\*\*

```
2014-Jan-28+08:39:35.669 [hat 3018 critical] [8/0/4429 <hatsystem:0> atsystem_fail.c:1192]
[hardware internal system syslog] Card Failure Detected on card 7 Device CPU_0
failure reason CARD_BOOT_TIMEOUT_EXPIRED
```
4. Digite o comando **show card hardware**. A saída do comando tem informações de versão na placa. Essas informações estão incluídas no SSD.

```
******** show card hardware *******
Card 7:
Card Type : Packet Services Card (R01)
Description : PSC
Starent Part Number : 530-02-0030 09
Starent Serial Num : PLB43074818
Switch Fabric Modes : control plane, switch fabric
```
(Version Information Unavailable) <--- Missing information due to card not accessible

5. Digite o comando **show card diag**. A saída do comando inclui a falha atual e a última falha da placa, bem como se a placa é utilizável. Essas informações estão incluídas no SSD.

```
******** show card diag *******
  Card 7:
  Counters:
  Successful Warm Boots : 2
  (last at Friday March 02 15:02:37 EST 2012)
  Successful Cold Boots : 21
  (last at Monday December 16 14:09:24 EST 2013)
  Total Boot Attempts : 0
  In Service Date : Fri Jan 20 15:26:25 2012 (Estimated)
  Status:
  IDEEPROM Magic Number : Good
  Boot Mode : Normal
  Card Diagnostics : Pass
  Current Failure : Failure: Device=CPU_0, Reason=CARD_BOOT_TIMEOUT_EXPIRED,
  (0x03001000)
  (last at Tuesday January 28 08:39:35 EST 2014)
  Last Failure : Failure: Device=CPU 0, Reason=CARD BOOT TIMEOUT EXPIRED,
  (0x03001000)
  (last at Tuesday January 28 08:39:35 EST 2014)
  Card Usable : No (Current Failure)
  Current Environment:
  Temperature: Card : 23 C (limit 101 C)
  Temperature: CPU0 : 23 C (limit 101 C)
  Temperature: CPU1 : 25 C (limit 101 C)
  Temperature: LM93 : 25 C (limit 101 C)
  Voltage: 3.3V STANDBY : 3.285 V (min 3.130 V, max 3.458 V)
6. Digite o comando show task resources. A saída do comando não exibe nenhuma informação
  na placa com falha. Essas informações podem ser encontradas no SSD.
  ******** show task resources *******
  task cputime memory files sessions
  cpu facility inst used allc used alloc used allc used allc S status
  ----------------------- --------- ------------- --------- ------------- ------
  6/1 rmmgr 61 3.6% 10% 4.5M 23.0M 15 500 -- -- - good
  6/1 npumgr 6 1.5% 100% 81.4M 278.0M 26 1000 -- -- - good
  6/1 sitreap 6100841 0.0% 5.0% 0.1M 15.0M 4 100 -- -- - good
  6/1 msgd 6100839 0.8% 7.0% 0.8M 15.0M 6 500 -- -- - good
  6/1 nscontrol 6123706 0.2% 5.0% 1.4M 15.0M 9 500 -- -- - good
  <<<<<<<<7/1 missing due to card 7 not running >>>>>>>>>
  8/0 sitmain 80 0.0% 15% 10.9M 16.0M 14 1000 -- -- - good
  8/0 sitparent 80 0.1% 20% 10.5M 14.0M 11 500 -- -- - good
  8/0 evlogd 0 0.1% 95% 12.4M 70.0M 16 4000 -- -- - good
  8/0 drvctrl 0 2.7% 15% 14.7M 20.0M 19 500 -- -- - good
```
7. Digite o comando show cpu table. A saída do comando não exibe nenhuma informação na placa com falha. Essas informações fazem parte do SSD.

```
******** show cpu table *******
--------Load-------- ------CPU-Usage----- ------------- Memory--------
cpu state now 5min 15min now 5min 15min now 5min 15min total
---- ----- ------ ------ ------ ------ ------ ------ ----- ----- ----- -----
1/0 Actve 0.02 0.02 0.05 0.6% 0.5% 0.5% 842M 842M 842M 16.0G
1/1 Actve 2.39 2.48 2.59 11.7% 7.9% 7.9% 138M 137M 137M 512M
2/0 Actve 0.02 0.07 0.11 0.5% 0.5% 0.5% 887M 885M 885M 16.0G
2/1 Actve 2.83 2.78 2.66 10.4% 7.9% 8.0% 138M 137M 137M 512M
3/0 Actve 0.02 0.06 0.11 0.4% 0.4% 0.4% 824M 823M 823M 16.0G
3/1 Actve 3.71 2.96 2.80 13.4% 8.0% 7.8% 139M 137M 137M 512M
4/0 Actve 0.03 0.10 0.13 0.5% 0.5% 0.5% 845M 845M 845M 16.0G
4/1 Actve 2.34 2.55 2.61 11.8% 7.7% 7.7% 138M 137M 137M 512M
5/0 Actve 0.14 0.11 0.13 0.6% 0.5% 0.5% 887M 886M 885M 16.0G
```
8/0 hatsystem 0 0.4% 10% 10.2M 15.0M 13 500 -- -- - good 8/0 hatcpu 80 0.1% 10% 10.1M 15.0M 12 500 -- -- - good

```
5/1 Actve 2.49 2.84 2.75 12.7% 8.4% 7.9% 138M 137M 137M 512M
  6/0 Actve 0.18 0.16 0.14 0.5% 0.4% 0.4% 824M 823M 822M 16.0G
  6/1 Actve 2.85 2.78 2.74 12.5% 8.0% 8.0% 138M 137M 137M 512M
  <<<<<<<< 7/1 missing due to card 7 not running >>>>>>>>>>
  8/0 Actve 0.20 0.09 0.12 18.9% 6.4% 5.2% 1045M 1011M 1009M 4096M
  9/0 Sndby 0.02 0.03 0.08 2.0% 0.7% 0.7% 605M 604M 604M 4096M
8. Digite o comando show card table all. A saída do comando indica que a placa está off-line.
  Essas informações fazem parte do SSD.
  ******** show card table all *******
  Slot Card Type Oper State SPOF Attach
  ----------- -------------------------------- ------------- ---- ------
  1: PSC Packet Services Card Active Yes 17 -
  2: PSC Packet Services Card A Active Yes 18 -
  3: PSC Packet Services Card A Active Yes 19 -
  4: PSC Packet Services Card A Active Yes 20 -
  5: PSC Packet Services Card A Active Yes 21 -
  6: PSC Packet Services Card A Active Yes 22 -
  7: PSC Packet Services Card Offline - - -
  8: SMC System Management Card Active No 24 25
  9: SMC System Management Card Standby Yes - -
  10: PSC None - - - -
  11: PSC None - - - -
  12: PSC None - - - -
  13: PSC None - - - -
  14: PSC None - - - -
  15: PSC None - - - -
  16: PSC None - - - -
  17: LC 10 Gig Ethernet Line Card Active Yes 1
  18: LC 10 Gig Ethernet Line Card Active Yes 2
  19: LC 10 Gig Ethernet Line Card Active Yes 3
  20: LC 10 Gig Ethernet Line Card Active Yes 4
  21: LC 1000 Ethernet Line Card Standby - 5
  22: LC 1000 Ethernet Line Card Standby - 6
  23: LC None - - -
  24: SPIO Switch Processor I/O Card Active No 8
  25: SPIO Switch Processor I/O Card Standby - 8
  26: LC None - - -
  27: LC None - - -
  28: LC None - - -
  29: LC None - - -
  30: LC None - - -
  31: LC None - - -
  32: LC None - - -
  33: LC None - - -
  34: LC None - - -
  35: LC None - - -
  36: LC None - - -
  37: LC None - - -
  38: LC None - - -
  39: LC None - - -
  40: RCC Redundancy Crossbar Card Standby -
  41: RCC Redundancy Crossbar Card Standby -
  42: LC None - - -
  43: LC None - - -
  44: LC None - - -
  45: LC None - - -
  46: LC None - - -
  47: LC None - - -
  48: LC None
```
9. Digite o comando **show hardware version**. A saída do comando exibe "nenhum dado disponível", pois a placa está off-line. Essas informações fazem parte do SSD. \*\*\*\*\*\*\*\* show hardware version \*\*\*\*\*\*\*

Slot Type SSCB PSR PSR2 BIOS A BIOS B DT DT2 ---- ---- ------- --- ---- -------- -------- ------- -------- 1: PSC 1.6 2 - 9.2.13 7.8.14 3.16 -- 2: PSCA 1.6 - 0 1.1.10 1.0.14 -- 3.20 3: PSCA 1.6 - 0 1.1.10 1.0.14 -- 3.20 4: PSCA 1.6 - 0 1.1.10 1.0.20 -- 3.20 5: PSCA 1.6 - 0 1.1.10 1.0.14 -- 3.20 6: PSCA 1.6 - 0 1.1.10 1.0.14 -- 3.20 7: PSC (no data available) 10: None -- - - -- -- -- --11: None -- - - -- -- -- --12: None -- - - -- -- -- -- $13:$  None -- - - -- -- -- --14: None -- - - -- -- -- --15: None -- - - -- -- -- --16: None -- - - -- -- -- --

10. Digite o comando show npuctrl events. A saída do comando exibe o status das placas com falha como off-line, inicializando (se em loop) e assim por diante. Essas informações fazem parte do SSD.

```
******** show npuctrl events *******
[41]@01-28-2014 08:26:15.892 e/i=0/0 evt=exporter-done transition=await-exporter->normal
spc=no
inst| npumgr-sta| card-state| card-inser inst|npumgr-sta| card-state| card-inser
1| normal| standby| yes 2| normal| standby| yes
3| normal| standby| yes 4| normal| standby| yes
5| export-db| standby| yes 6| import-db| initializi| yes
7| absent| booting| no 8| normal| active| no
9| normal| standby| yes 10| absent| empty| no
11| absent| empty| no 12| absent| empty| no
13| absent| empty| no 14| absent| empty| no
15| absent| empty| no 16| absent| empty| no
[42]@01-28-2014 08:54:08.041 e/i=6/1 evt=start-recovery transition=normal->await-importer-
ack spc=no
inst| npumgr-sta| card-state| card-inser inst|npumgr-sta| card-state| card-inser
1| power-up| initializi| no 2| normal| active| yes
3| normal| active| yes 4| normal| active| yes
5| normal| active| yes 6| normal| active| yes
7| absent| offline| no 8| normal| active| no
9| normal| standby| yes 10| absent| empty| no
11| absent| empty| no 12| absent| empty| no
13| absent| empty| no 14| absent| empty| no
15| absent| empty| no 16| absent| empty| no
```
11. Digite o comando show temperature. A saída do comando exibe a temperatura de apenas alguns componentes da placa com falha. Essas informações fazem parte do SSD.

```
******** show temperature *******
Note:
Cards 6 and 7 are identical PSC cards but more components of good card are
shown than that of failed card.
Card 6: 29/101 C (LM94 )
58/115 C (NPU )
43/101 C (NPU PCB )
44/101 C (DT )
30/101 C (Midplane)
41/101 C (CPU-N1 )
43/110 C (IOH )
30/100 C (DDR-N1C0)
31/100 C (DDR-N1C1)
Card 7: 23/101 C (CPU0 )
25/101 C (CPU1 )
25/101 C (LM93 )
```
12. Digite o comando show crash list. A saída do comando exibe um travamento que ocorreu na placa com falha. Procure a palavra-chave "Hardware Error" (Erro de hardware) nos detalhes do travamento. Essas informações fazem parte do SSD.

```
******** show crash list *******
== ==== ======= ========== =========== ================
# Time Process Card/CPU/ SW HW SER NUM
PID VERSION SMC / Crash Card
== ==== ======= ========== =========== ================
1 2014-Feb-20+03:26:14 kernel 02/0/NA 14.0(NA) SAD1726000V/SAD17010035
2 2014-Feb-20+09:24:38 kernel 02/0/NA 14.0(NA) SAD1726000V/SAD17010035
********************* CRASH #01 ***********************
2.6.38-staros-v3-hw-64 #1 SMP PREEMPT Fri May 24 16:25:55 EDT 2013 1 0
SAD17010035 50083
.0 MMIO=90800000 MSI-X=32..63
<4>[ 4.542816] > Module image device Init
<4>[ 4.546668] --> Found components:
<6>[ 4.821670] Refined TSC clocksource calibration: 2000.071 MHz.
<6>[ 4.827687] Switching to clocksource tsc
<4>[ 4.833859] 0,28,29,30,31,37,38,39,40,63,67,69
<6>[ 4.838984] Starfile Build Number: 50083
------- truncated --------
<7>[ 38.972206] dt_fpga 0000:01:00.0: restoring config space at offset 0x3
(was 0x0, writing 0x8)
<7>[ 38.972214] dt_fpga 0000:01:00.0: restoring config space at offset 0x1
(was 0x100000, writing 0x100547)
<6>[ 38.972269] DT reset complete after 0 retries
<6>[ 42.565842] DT is now online
<4>[ 157.055594] svc: failed to register lockdv1 RPC service (errno 97).
<6>[2128512.375560] [Hardware Error]: Machine check events logged
<6>[2193364.461636] [Hardware Error]: Machine check events logged
<0>[2196785.508632] [Hardware Error]: CPU 6: Machine Check Exception: 4
Bank 8: be0000000001009f
<0>[2196785.516865] [Hardware Error]: TSC fa3eb2f263a8b ADDR 106fefd5c0
MISC 1da0600000046343
<0>[2196785.524998] [Hardware Error]: PROCESSOR 0:206c2 TIME 1392846844
SOCKET 1 APIC 20
<0>[2196785.532533] [Hardware Error]: CPU 19: Machine Check Exception: 4
Bank 8: be0000000001009f
<0>[2196785.540840] [Hardware Error]: TSC fa3eb2f2640b7 ADDR 106fefd5c0
MISC 1da0600000046343
<0>[2196785.548976] [Hardware Error]: PROCESSOR 0:206c2 TIME 1392846844
SOCKET 1 APIC 23
----- truncated -------
<0>[2196785.756359] [Hardware Error]: TSC fa3eb2f271a7d ADDR 106fefd5c0
MISC 1da0600000046343
<0>[2196785.764488] [Hardware Error]: PROCESSOR 0:206c2 TIME 1392846844
SOCKET 1 APIC 32
<0>[2196785.772020] [Hardware Error]: CPU 18: Machine Check Exception: 4
Bank 8: be0000000001009f
<0>[2196785.780335] [Hardware Error]: TSC fa3eb2f263a95 ADDR 106fefd5c0
MISC 1da0600000046343
<0>[2196785.788464] [Hardware Error]: PROCESSOR 0:206c2 TIME 1392846844
SOCKET 1 APIC 21
<0>[2196785.795991] [Hardware Error]: Machine check: Processor context
corrupt
<0>[2196785.802660] Kernel panic - not syncing: Fatal machine check on
current CPU
<4>[2196785.809681] Pid: 0, comm: kworker/0:1 Tainted: P M
2.6.38-staros-v3-hw-64 #1
<4>[2196785.817648] Call Trace:
```

```
<4>[2196785.820265] <#MC> [<ffffffff8104d444>] ? panic+0xd4/0x210
<4>[2196785.826025] [<ffffffff8104e6ac>] ? printk+0x6c/0x70
<4>[2196785.831148] [<ffffffff810726c4>] ? __atomic_notifier_call_chain+0x54/0x70
<4>[2196785.838162] [<ffffffff810726f6>] ? atomic_notifier_call_chain+0x16/0x20
<4>[2196785.845008] [<ffffffff81016da8>] ? mce_panic+0x208/0x210
<4>[2196785.850564] [<ffffffff810176d4>] ? do_machine_check+0x604/0x890
<4>[2196785.856723] [<ffffffff815a8dbb>] ? machine_check+0x1b/0x20
<4>[2196785.862449] [<ffffffff8129fbaf>] ? intel_idle+0x9f/0x130
<4>[2196785.867993] <<EOE>> [<ffffffff81072e83>] ? pm_qos_request+0x43/0x80
<4>[2196785.874605] [<ffffffff8145e64f>] ? cpuidle_idle_call+0xbf/0x2f0
<4>[2196785.880763] [<ffffffff81001506>] ? cpu_idle+0x56/0xa0
<4>[2196785.886059] [<ffffffff818edcd4>] ? start_secondary+0x1b4/0x230
<4>[2196785.892442] Logging crash to boot flash...
```
13. Digite o comando debug console card. Esta parte do SSD exibe os detalhes do erro de hardware na placa com falha. Essas informações podem ser encontradas no SSD.

\*\*\*\*\*\*\*\* debug console card 2 cpu 0 tail 4000 only \*\*\*\*\*\*\*

1392847108.339 card 2-cpu0: <4>[ 162.266071] svc: failed to register lockdv1 RPC service (errno 97). 1392847187.138 card 2-cpu0: <4>[ 241.063929] mce\_notify\_irq: 1 callbacks suppressed 1392847187.138 card 2-cpu0: <6>[ 241.068719] [Hardware Error]: Machine check events logged 1392852796.521 card 2-cpu0: <6>[ 5850.625815] [Hardware Error]: Machine check events logged 1392860403.004 card 2-cpu0: <6>[13457.344535] [Hardware Error]: Machine check events logged 1392867612.569 card 2-cpu0: <0>[20667.120164] [Hardware Error]: CPU 9: Machine Check Exception: 4 Bank 8: be0000000001009f 1392867612.569 card 2-cpu0: <0>[20667.128234] [Hardware Error]: TSC 25c13cfe4d7c ADDR 1045a9d5c0 MISC 1da0600000041281 1392867612.569 card 2-cpu0: <0>[20667.136123] [Hardware Error]: PROCESSOR 0:206c2 TIME 1392867612 SOCKET 1 APIC 30 1392867612.669 card 2-cpu0: <0>[20667.143504] [Hardware Error]: CPU 18: Machine Check Exception: 4 Bank 8: be0000000001009f ---- truncated ----- 1392867612.770 card 2-cpu0: <0>[20667.315270] [Hardware Error]: TSC 25c13d0097e4 ADDR 1045a9d5c0 MISC 1da0600000041281 1392867612.770 card 2-cpu0: <0>[20667.323160] [Hardware Error]: PROCESSOR 0:206c2 TIME 1392867612 SOCKET 1 APIC 24 1392867612.770 card 2-cpu0: <0>[20667.330533] [Hardware Error]: CPU 11: Machine Check Exception: 4 Bank 8: be0000000001009f 1392867612.870 card 2-cpu0: <0>[20667.338688] [Hardware Error]: TSC 25c13d0099f6 ADDR 1045a9d5c0 MISC 1da0600000041281 1392867612.870 card 2-cpu0: <0>[20667.346574] [Hardware Error]: PROCESSOR 0:206c2 TIME 1392867612 SOCKET 1 APIC 34 1392867612.870 card 2-cpu0: <0>[20667.353947] [Hardware Error]: CPU 23: Machine Check Exception: 4 Bank 8: be0000000001009f 1392867612.870 card 2-cpu0: <0>[20667.362100] [Hardware Error]: TSC 25c13d0099ec ADDR 1045a9d5c0 MISC 1da0600000041281 1392867612.870 card 2-cpu0: <0>[20667.369992] [Hardware Error]: PROCESSOR 0:206c2 TIME 1392867612 SOCKET 1 APIC 35 1392867612.870 card 2-cpu0: <0>[20667.377359] [Hardware Error]: CPU 21: Machine Check Exception: 4 Bank 8: be0000000001009f 1392867612.870 card 2-cpu0: <0>[20667.385506] [Hardware Error]: TSC 25c13cfe4d68 ADDR 1045a9d5c0 MISC 1da0600000041281 1392867612.870 card 2-cpu0: <0>[20667.393395] [Hardware Error]: PROCESSOR 0:206c2 TIME 1392867612 SOCKET 1 APIC 31 1392867612.870 card 2-cpu0: <0>[20667.400765] [Hardware Error]: Machine check: Processor context corrupt 1392867612.870 card 2-cpu0: <0>[20667.407275] Kernel panic - not syncing: Fatal machine check on current CPU 1392867612.870 card 2-cpu0: <4>[20667.414136] Pid: 0, comm: kworker/0:1 Tainted: P M 2.6.38-staros-v3-hw-64 #1

1392867612.870 card 2-cpu0: <4>[20667.421945] Call Trace: 1392867612.870 card 2-cpu0: <4>[20667.424399] <#MC> [<ffffffff8104d444>] ? panic+0xd4/0x210 1392867612.870 card 2-cpu0: <4>[20667.430005] [<ffffffff8104e6ac>] ? printk+0x6c/0x70 1392867612.870 card 2-cpu0: <4>[20667.434966] [<ffffffff810726c4>] ? \_\_atomic\_notifier\_call\_chain+0x54/0x70 \*1392867660.394 card 2-cpu0: 1392867660.394 card 2-cpu0: 1392867660.394 card 2-cpu0: CFE version 2.2.9 (34401) for BOXER\_FROM\_FLASH (32bit,SP,LE,X86) 1392867660.394 card 2-cpu0: Build Date: Wed Jun 30 10:38:21 EDT 2010 (builds@releng7) 1392867660.394 card 2-cpu0: Copyright (C) 2001-2010 Starent Networks Corporation. 1392867660.394 card 2-cpu0: 1392867660.394 card 2-cpu0: Initializing Arena. 1392867660.394 card 2-cpu0: Initializing PCI. [normal] 1392867660.394 card 2-cpu0: Initializing Devices. 1392867660.394 card 2-cpu0: Ophir 82571 Ethernet controller 0x10608086 (Serdes) on 2/0/0 1392867660.394 card 2-cpu0: WARNING: Memory size 49152 MB for cpu0 not matching with value 65536 MB in IDEEPROM 1392867660.394 card 2-cpu0: 1392867660.394 card 2-cpu0: CPU type 0x0: 2000MHz 1392867660.394 card 2-cpu0: Total memory: 0xC00000000 bytes (49152MB) 1392867660.394 card 2-cpu0: Total memory used by CFE: 1392867660.394 card 2-cpu0: realmode: 0x00080000 - 0x00087140 (28992 bytes) 1392867660.394 card 2-cpu0: protectedmode: 0x0C800000 - 0x0CC86A6C (4745836 bytes) 1392867660.394 card 2-cpu0: Done board\_final\_init... 1392867660.394 card 2-cpu0: Booting CFE ROM... 1392867660.394 card 2-cpu0: PID: ASR5K-PSC-64G-K9 , VID: V02, SN: SAD17010035 1392867660.394 card 2-cpu0: 1392867660.394 card 2-cpu0: ERROR: Memory size 49152 MB for cpu0 not matching with value 65536 MB in IDEEPROM 1392867660.394 card 2-cpu0: 1392867660.394 card 2-cpu0: ERROR: Bus 254 CPU 1 Chan 1 DIMM 0 NotPresent 1392867660.394 card 2-cpu0: Calling managementplane\_init() 1392867660.394 card 2-cpu0: Calling managementplane\_init() complete 1392867660.394 card 2-cpu0: Calling InitDPManagementPlaneEthernet() 1392867660.399 card 2-cpu0: Calling InitDPManagementPlaneEthernet() complete 1392867660.404 card 2-cpu0: CRITICAL: BIOS Failed to properly Size System Memory aborting boot 1392867660.405 card 2-cpu0: 1392867660.410 card 2-cpu0: 2/0:cli> Boot Failure Detected. Press Ctrl-C for cli

14. Digite o comando show leds all. Os LEDs de execução/falha devem estar todos verdes e os LEDs de espera também devem estar todos verdes.

```
[local]st40-1# show leds all
Slot 02: Run/Fail: Green | Active: Green | Standby: Off
Slot 04: Run/Fail: Green | Active: Green | Standby: Off
Slot 06: Run/Fail: Green | Active: Green | Standby: Off
Slot 08: Run/Fail: Green | Active: Green | Standby: Off
Status: Green | Service: Amber |
Slot 09: Run/Fail: Green | Active: Off | Standby: Green
Status: Green | Service: Amber |
Slot 11: Run/Fail: Green | Active: Off | Standby: Green
Slot 13: Run/Fail: Green | Active: Green | Standby: Off
Slot 15: Run/Fail: Green | Active: Off | Standby: Green
Slot 18: Run/Fail: Red | Active: Off | Standby: Off << hardware failure
Slot 22: Run/Fail: Green | Active: Green | Standby: Off
Slot 24: Run/Fail: Green | Active: Green | Standby: Off
```

```
Slot 25: Run/Fail: Green | Active: Off | Standby: Green
Slot 27: Run/Fail: Green | Active: Off | Standby: Off
Slot 34: Run/Fail: Green | Active: Off | Standby: Green
Slot 38: Run/Fail: Green | Active: Off | Standby: Green
Slot 40: Run/Fail: Green | Active: Off | Standby: Green
Slot 41: Run/Fail: Green | Active: Off | Standby: Green
```
15. Digite o comando show port table all. A saída do comando exibe o status das placas de linha e suas portas ativas. Essas informações fazem parte do SSD.Chassi ASR 5000

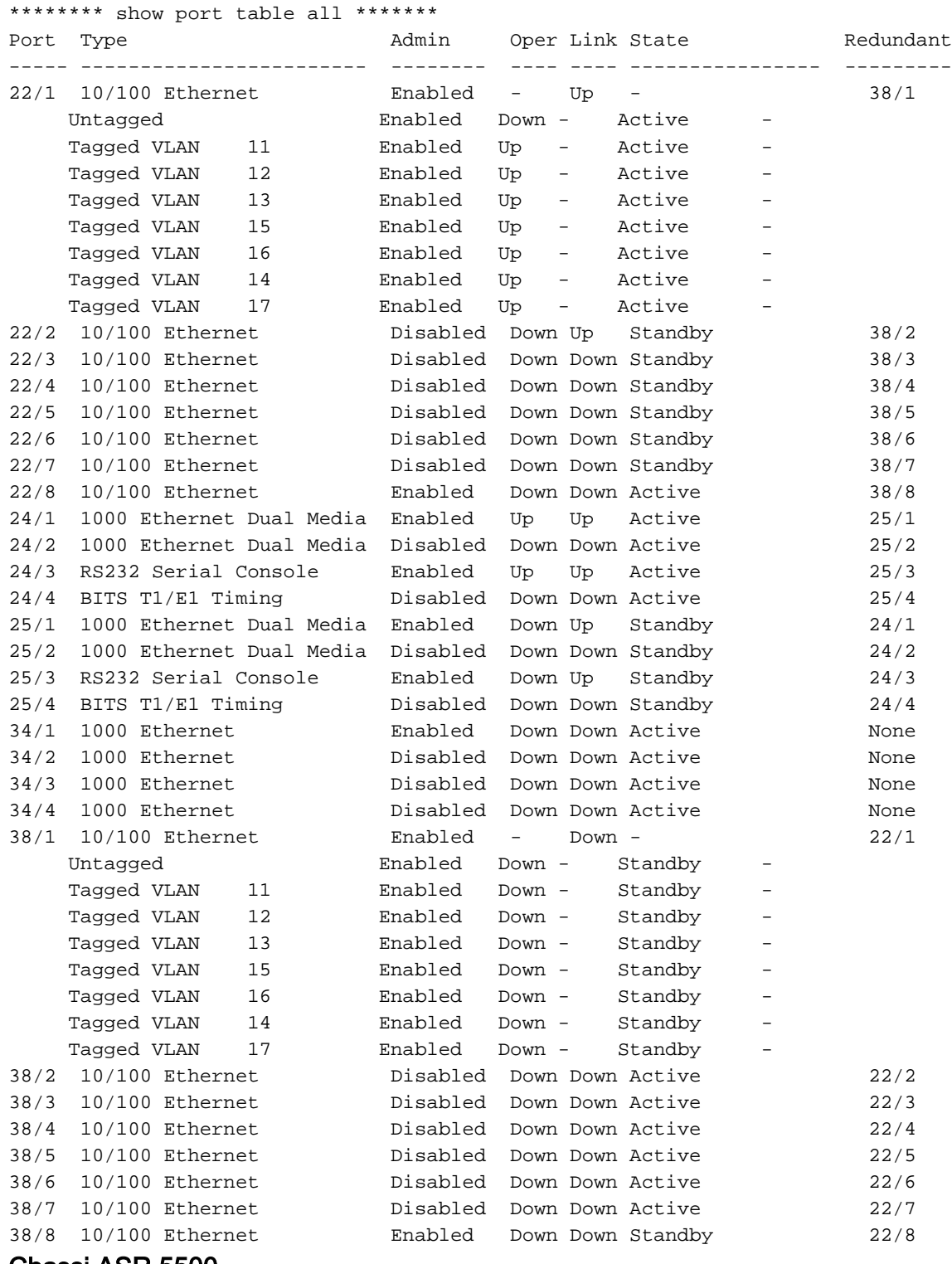

#### Chassi ASR 5500

\*\*\*\*\*\*\*\* show port table all \*\*\*\*\*\*\*

Port Role Type Admin Oper Link State Pair Redundant

----- ---- ------------------------ -------- ---- ---- ------- ----- --------- 5/1 Mgmt 1000 Ethernet Enabled Up Up Active 6/1 L2 Link 5/2 Mgmt 1000 Ethernet Disabled Down Down Active 6/2 L2 Link 5/3 Mgmt RS232 Serial Console Enabled Down Unkn Standby 6/3 L2 Link 5/10 Srvc 10G Ethernet Enabled - Up - 6/10 LA+ 5/10

```
Untagged Enabled Up - Active - -
Tagged VLAN 101 Enabled Up - Active - -
Tagged VLAN 102 Enabled Up - Active - -
Tagged VLAN 104 Enabled Up - Active - -
Tagged VLAN 105 Enabled Up - Active - -
Tagged VLAN 103 Enabled Up - Active - -
5/11 Srvc 10G Ethernet Enabled Up Up Active 6/11 LA+ 5/10
5/12 Srvc 10G Ethernet Disabled Down Down Active 6/12 L2 Link
5/13 Srvc 10G Ethernet Disabled Down Down Active 6/13 L2 Link
5/14 Srvc 10G Ethernet Disabled Down Down Active 6/14 L2 Link
5/15 Srvc 10G Ethernet Enabled Up Up Active 6/15 LA+ 5/10
5/16 Srvc 10G Ethernet Enabled Up Up Active 6/16 LA+ 5/10
5/17 Srvc 10G Ethernet Disabled Down Down Active 6/17 L2 Link
5/18 Srvc 10G Ethernet Disabled Down Down Active 6/18 L2 Link
5/19 Srvc 10G Ethernet Disabled Down Down Active 6/19 L2 Link
5/20 Srvc 10G Ethernet Enabled Up Up Active 6/20 LA+ 5/10
5/21 Srvc 10G Ethernet Enabled Up Up Active 6/21 LA+ 5/10
5/22 Srvc 10G Ethernet Disabled Down Down Active 6/22 L2 Link
5/23 Srvc 10G Ethernet Disabled Down Down Active 6/23 L2 Link
5/24 Srvc 10G Ethernet Disabled Down Down Active 6/24 L2 Link
5/25 Srvc 10G Ethernet Enabled Up Up Active 6/25 LA+ 5/10
5/26 Srvc 10G Ethernet Enabled Up Up Active 6/26 LA+ 5/10
5/27 Srvc 10G Ethernet Disabled Down Down Active 6/27 L2 Link
5/28 Srvc 10G Ethernet Disabled Down Down Active 6/28 L2 Link
5/29 Srvc 10G Ethernet Disabled Down Down Active 6/29 L2 Link
6/1 Mgmt 1000 Ethernet Enabled Down Up Standby 5/1 L2 Link
6/2 Mgmt 1000 Ethernet Disabled Down Down Standby 5/2 L2 Link
6/3 Mgmt RS232 Serial Console Enabled Down Unkn Standby 5/3 L2 Link
6/10 Srvc 10G Ethernet Enabled - Up - 5/10 LA! 5/10Untagged Enabled Up - Active - -
Tagged VLAN 101 Enabled Up - Active - -
Tagged VLAN 102 Enabled Up - Active - -
Tagged VLAN 104 Enabled Up - Active - -
Tagged VLAN 105 Enabled Up - Active - -
Tagged VLAN 103 Enabled Up - Active - -
6/11 Srvc 10G Ethernet Enabled Up Up Active 5/11 LA! 5/10
6/12 Srvc 10G Ethernet Disabled Down Down Standby 5/12 L2 Link
6/13 Srvc 10G Ethernet Disabled Down Down Standby 5/13 L2 Link
6/14 Srvc 10G Ethernet Disabled Down Down Standby 5/14 L2 Link
6/15 Srvc 10G Ethernet Enabled Up Up Active 5/15 LA! 5/10
6/16 Srvc 10G Ethernet Enabled Up Up Active 5/16 LA! 5/10
6/17 Srvc 10G Ethernet Disabled Down Down Standby 5/17 L2 Link
6/18 Srvc 10G Ethernet Disabled Down Down Standby 5/18 L2 Link
6/19 Srvc 10G Ethernet Disabled Down Down Standby 5/19 L2 Link
6/20 Srvc 10G Ethernet Enabled Up Up Active 5/20 LA! 5/10
6/21 Srvc 10G Ethernet Enabled Up Up Active 5/21 LA! 5/10
6/22 Srvc 10G Ethernet Disabled Down Down Standby 5/22 L2 Link
6/23 Srvc 10G Ethernet Disabled Down Down Standby 5/23 L2 Link
6/24 Srvc 10G Ethernet Disabled Down Down Standby 5/24 L2 Link
6/25 Srvc 10G Ethernet Enabled Up Up Active 5/25 LA! 5/10
6/26 Srvc 10G Ethernet Enabled Up Up Active 5/26 LA! 5/10
6/27 Srvc 10G Ethernet Disabled Down Down Standby 5/27 L2 Link
6/28 Srvc 10G Ethernet Disabled Down Down Standby 5/28 L2 Link
6/29 Srvc 10G Ethernet Disabled Down Down Standby 5/29 L2 Link
```
16. Insira o comando show port datalink counters [<slot#>/<port#>]. A saída do comando exibe as estatísticas de uma porta. As informações podem variar dependendo do tipo de porta. Observe que as estatísticas mostradas aqui podem fornecer apenas informações parciais. Você precisa fazer mais uma investigação antes de concluir sobre o porto suspeito. Essas informações não fazem parte do SSD. Counters for port 5/15:

Rx Counter Data | Tx Counter Data

----------------------- -------------- + ----------------------- ------------- RX Bytes 929593433281710 | TX Bytes 980010533492940 RX Unicast frames 2622395473 | TX Unicast frames 1156468032 RX Multicast frames 6819022 | TX Multicast frames 6883788 RX Broadcast frames 0 | TX Broadcast frames 0 RX Size 64 frames 1072853571 | TX Size 64 frames 2180897214 RX Size 65 .. 127 fr 4229387075 | TX Size 65 .. 127 fr 3889237141 RX Size 128 .. 255 fr 2650809484 | TX Size 128 .. 255 fr 711064618 RX Size 256 .. 511 fr 1361009593 | TX Size 256 .. 511 fr 2349224327 RX Size 512 .. 1023 fr 3559787799 | TX Size 512 .. 1023 fr 1444113684 RX Size 1024 .. 1518 fr 448089039 | TX Size 1024 .. 1518 fr 474195217 RX Size 1519 .. 1522 fr 2185019476 | TX Size 1519 .. 1522 fr 2999521504 RX OverSize frames 0 | TX OverSize frames 0 RX UnderSize frames 0 | TX UnderSize frames 0 RX ExceedMaxSize frames 0 RX Fragment frames 69829 | TX Fragment frames 0 RX Jabber frames 7090511 | TX Jabber frames 0 RX Control frames 0 | TX Control frames 882 RX Pause frames 0 | TX Pause frames 882 RX FCS Error frames 828050684 | TX FCS Error frames 0 RX Length Error frames 0 | TX Length Error frames 0 RX Code Error frames 38410621 RX ExMaxSize Err frames 1362770 ----------------------- -------------- + ----------------------- -------------

[local]ASR5K-1# **show port datalink counters 17/1** Counters for port 17/1: Line Card 10 Gigabit Ethernet Port Rx Counter Data | Tx Counter Data ----------------------- -------------- + ----------------------- ------------- RX Unicast frames 19873 | TX Unicast frames 0 RX Multicast frames 19873 | TX Multicast frames 0 RX Broadcast frames 0 | TX Broadcast frames 0 RX Size 64 frames 0 | TX Size 64 frames 0 RX Size 65 .. 127 fr 0 | TX Size 65 .. 127 fr 0 RX Size 128 .. 255 fr 0 | TX Size 128 .. 255 fr 0 RX Size 256 .. 511 fr 19873 | TX Size 256 .. 511 fr 0 RX Size 512 .. 1023 fr 0 | TX Size 512 .. 1023 fr 0 RX Size 1024 .. 1518 fr 0 | TX Size 1024 .. 1518 fr 0 RX Size > 1518 frames  $0$  | TX Size > 1518 frames  $0$ RX Bytes OK 8326787 | TX Bytes OK 0 RX Bytes BAD 0 | TX Bytes BAD 0 RX SHORT OK 0 | TX PAUSE 0 RX SHORT CRC 0 | TX ERR 0 RX OVF 0 | RX NORM CRC 0 | RX LONG OK 0 | RX LONG CRC 0 | RX PAUSE 0 | RX FALS CRS 0 | RX SYM ERR 0 | RX SPI FRAME COUNT 19873 | TX SPI FRAME COUNT 0 RX SPI LEN ERR 0 | TX SPI LEN ERR 0 RX SPI DIP 2 ERR 0 | TX SPI DIP 4 ERR 0 RX SPI STATUS OOF ERR 0 | TX SPI DATA OOF ERR 0 RX FIFO OVERFLOW 0 | TX FIFO FULL DROP 0 RX PAUSE COUNT 0 | TX DIP 4 PACKET DROP 0 SPI EOP/ABORT 0 | RX FRAGMENTS COUNT 0 | RX MAC ERR 0 | RX JABBER COUNT 0 |

----------------------- -------------- + ----------------------- -------------

[local]st40-1# **show port datalink counters 22/2**

Counters for port 22/2:

Line Card Fast Ethernet Port

Rx Counter Data | Tx Counter Data

----------------------- -------------- + ----------------------- -------------

RX Unicast frames 13773 | TX Unicast frames 0 RX Multicast frames 126510 | TX Multicast frames 0 RX Broadcast frames 54954 | TX Broadcast frames 0 RX Size 64 frames 109874 | TX Size 64 frames 0 RX Size 65 .. 127 fr 81230 | TX Size 65 .. 127 fr 0 RX Size 128 .. 255 fr 2384 | TX Size 128 .. 255 fr 0 RX Size 256 .. 511 fr 1670 | TX Size 256 .. 511 fr 0 RX Size 512 .. 1023 fr 79 | TX Size 512 .. 1023 fr 0 RX Size 1024 .. 1518 fr 0 | TX Size 1024 .. 1518 fr 0 RX Size > 1518 frames  $0$  | TX Size > 1518 frames  $0$ RX Bytes OK 13824764 | TX Bytes OK 0 RX Bytes BAD 0 | TX Bytes BAD 0 RX OVF 0 | TX DEFER 0 RX SHORT OK 0 | TX COL 0 RX SHORT CRC 0 | TX SCOL 0 RX NO SFD 0 | TX MCOL 0 RX NORM CRC 0 | TX XCOL 0 RX NORM ALI 0 | TX LCOL 0 RX LONG OK 0 | TX PAUSE 0 RX LONG CRC 0 | TX ERR 0 RX PAUSE 0 | RX FALS CRS 0 | RX SYM ERR 0 | ----------------------- -------------- + ----------------------- -------------

[local]st40-1# **show port datalink counters 24/1** Counters for port 24/1: SPIO 10/100/1000 Ethernet port Rx Counter Data | Tx Counter Data ----------------------- -------------- + ----------------------- ------------- RX Bytes 148501169 | TX Bytes 138116037 RX BAD frames 0 | TX BAD frames 0 RX Runt frames 0 | TX Runt frames 0 RX Oversize frames 0 | TX Oversize frames 0 RX Good frames 1590640 | TX Good frames 1258465 RX Multicast frames 4393 | TX Collisions 0 RX Broadcast frames 365063 | TX Excessive collis 0 RX Code ERROR 0 | TX Late Collisions 0 RX CRC ERROR 0 | TX CRC ERROR 0 RX length ERROR 0 | TX ABORT 0 RX Align ERROR 0 | ----------------------- -------------- + ----------------------- -------------

# **show port datalink counters 5/15** Counters for port 5/15: Line Card 10 Gigabit Ethernet Port Rx Counter Data | Tx Counter Data ----------------------- -------------- + ----------------------- ------------- RX OverSize frames 0 | RX Bytes OK 1558209913 | TX Bytes OK 840628 RX Bytes BAD 0 | TX Bytes BAD 0 RX SHORT OK 0 | TX PAUSE 0 RX SHORT CRC 0 | TX ERR 0 RX OVF 0 | RX NORM CRC 0 | RX LONG OK 0 |

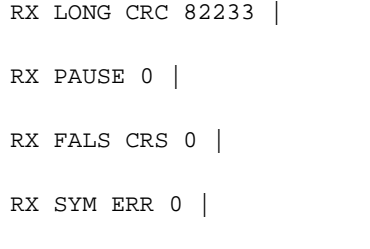

\*\*\*\*\*\*\*\* show port npu counters \*\*\*\*\*\*\*

17. Digite o comando show port npu counters. A saída do comando exibe as estatísticas de uma porta. As estatísticas mostram que a porta 31/1 não envia tantos dados quanto recebe. A SSD fornece duas estatísticas obtidas em diferentes momentos com um intervalo de 15 minutos. Você pode usar as duas estatísticas para determinar o delta.

----------------------- -------------- + ----------------------- -------------

Thursday April 30 15:07:06 UTC 2015 Counters for port 31/1 Counter Rx Frames Rx Bytes Tx Frames Tx Bytes -------------------- ------------- --------------- ------------- --------------- Unicast 1088589 494910442 86 4368 <<<<< Multicast 2730 246420 330 35496 Broadcast 10393 665152 6365 292790 IPv4 unicast 1088506 494905130 4 596 IPv4 non-unicast 656 82768 326 35112 IPv6 unicast 0 0 0 0 IPv6 non-unicast 0 0 4 384 Fragments received 258066 198717886 n/a n/a Packets reassembled 129021 193781884 n/a n/a Fragments to kernel 24 33204 n/a n/a HW error 0 0 n/a n/a Port non-operational 0 0 0 0 SRC MAC is multicast 0 0 n/a n/a Unknown VLAN tag 0 0 n/a n/a Other protocols 2074 163652 n/a n/a Not IPv4 0 0 n/a n/a Bad IPv4 header 0 0 n/a n/a IPv4 MRU exceeded 0 0 n/a n/a TCP tiny fragment 0 0 0 0 No ACL match 0 0 0 0 Filtered by ACL 0 0 0 0 TTL expired 0 0 n/a n/a Flow lookup twice 0 0 n/a n/a Unknown IPv4 class 0 0 n/a n/a Too short: IP 0 0 n/a n/a Too short: ICMP 0 0 0 0 Too short: IGMP 0 0 0 0 Too short: TCP 0 0 0 0 Too short: UDP 0 0 0 0 Too short: IPIP 0 0 n/a n/a Too short: GRE 0 0 n/a n/a Too short: GRE key 0 0 n/a n/a Don't frag discards n/a n/a 0 0 Fragment packets n/a n/a 0 0 Fragment fragments n/a n/a 0 0 IPv4VlanMap dropped 0 0 n/a n/a IPSec NATT keep alive 0 0 n/a n/a MPLS Flow not found 0 0 n/a n/a MPLS unicast 0 0 0 0 Size < 17 0 0 0 0 Size 17 .. 64 28449 1820528 6450 296712 Size 65 .. 127 549857 46030525 320 33820 Size 128 .. 255 191483 32170025 10 1796

Size 512 .. 1023 30308 20922553 0 0 Size 1024 .. 2047 263006 380787195 0 0 Size 2048 .. 4095 0 0 0 0 Size 4096 .. 4500 0 0 0 0 Size > 4500 0 0 0 0 \*\*\*\*\*\*\*\* show port npu counters \*\*\*\*\*\*\* Thursday April 30 15:22:53 UTC 2015 Counters for port 31/1 Counter Rx Frames Rx Bytes Tx Frames Tx Bytes -------------------- ------------- --------------- ------------- --------------- Unicast 1458664 690686035 104 5196 <<<<< Multicast 3566 321706 429 46150 Broadcast 14078 900992 8295 381570 IPv4 unicast 1458563 690679571 4 596 IPv4 non-unicast 859 108182 425 45766 IPv6 unicast 0 0 0 0 IPv6 non-unicast 0 0 4 384 Fragments received 363014 279522687 n/a n/a Packets reassembled 181494 272589787 n/a n/a Fragments to kernel 26 36128 n/a n/a HW error 0 0 n/a n/a Port non-operational 0 0 0 0 SRC MAC is multicast 0 0 n/a n/a Unknown VLAN tag 0 0 n/a n/a Other protocols 2707 213524 n/a n/a Not IPv4 0 0 n/a n/a Bad IPv4 header 0 0 n/a n/a IPv4 MRU exceeded 0 0 n/a n/a TCP tiny fragment 0 0 0 0 No ACL match 0 0 0 0 Filtered by ACL 0 0 0 0 TTL expired 0 0 n/a n/a Flow lookup twice 0 0 n/a n/a Unknown IPv4 class 0 0 n/a n/a Too short: IP 0 0 n/a n/a Too short: ICMP 0 0 0 0 Too short: IGMP 0 0 0 0 Too short: TCP 0 0 0 0 Too short: UDP 0 0 0 0 Too short: IPIP 0 0 n/a n/a Too short: GRE 0 0 n/a n/a Too short: GRE key 0 0 n/a n/a Don't frag discards n/a n/a 0 0 Fragment packets n/a n/a 0 0 Fragment fragments n/a n/a 0 0 IPv4VlanMap dropped 0 0 n/a n/a IPSec NATT keep alive 0 0 n/a n/a MPLS Flow not found 0 0 n/a n/a MPLS unicast 0 0 0 0 Size < 17 0 0 0 0 Size 17 .. 64 36271 2321072 8398 386320 Size 65 .. 127 726857 60769944 416 44008 Size 128 .. 255 247902 41688950 13 2262 Size 256 .. 511 52061 19029750 1 326 Size 512 .. 1023 39817 27526320 0 0 Size 1024 .. 2047 373400 540572697 0 0 Size 2048 .. 4095 0 0 0 0 Size 4096 .. 4500 0 0 0 0 Size > 4500 0 0 0 0

Size 256 .. 511 38611 14091567 1 326